**AutoCAD Crack PC/Windows Latest**

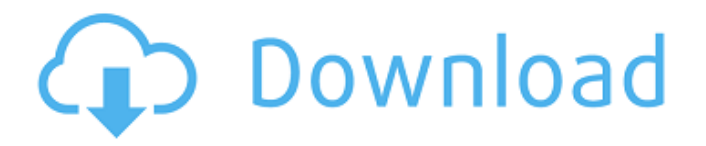

# **AutoCAD Torrent 2022 [New]**

AutoCAD is used by architects, mechanical engineers, civil engineers, electrical engineers, and other similar professionals to create both 2D and 3D drawings, as well as 3D models. AutoCAD can be used to create two-dimensional and three-dimensional models and drawings from scratch using both predefined and user-defined commands and functions. AutoCAD can be used to create floorplans, elevations, section views, detail drawings, light tables, and section views. AutoCAD can also be used to create 3D models from 2D drawings, along with many other different types of drawings. When designing in 2D, users can design 3D objects, modify 2D designs, add notes, comments, dimensions, and create multilevel drawings. Users can import and export other drawings using formats such as DXF and DWG. AutoCAD can be used to design product components such as pipes, switches, valves, pumps, couplings, and other parts. AutoCAD is used for a number of different purposes, including architectural drafting, mechanical engineering, civil engineering, and electrical engineering. Architecture is a discipline that involves the design of buildings and other large constructions. Civil engineering is concerned with the construction and maintenance of infrastructure for the public, such as roads, highways, drainage systems, power generation, and wastewater treatment. Mechanical engineering is concerned with the design, construction, and use of machines and mechanical systems. Electrical engineering is a field of engineering that deals with the design, construction, and use of machines, devices, systems, and processes that transform, store, and transmit electrical energy. AutoCAD is used for a number of different purposes, including architectural drafting, mechanical engineering, civil engineering, and electrical engineering. AutoCAD Key Commands The user of AutoCAD can use any keyboard shortcuts to perform functions. AutoCAD follows the Standard Menu Bar. The Standard Menu Bar is composed of three menus, as follows: 1. File Menu 2. Edit Menu 3. View Menu An AutoCAD user can access a number of commands using the keyboard. While there are many commands to perform functions within AutoCAD, these are just a few of them. The AutoCAD user can access more than 500 commands using shortcuts. Here are some examples of AutoCAD commands: See Also: 100+ AutoCAD Commands -

## **AutoCAD Crack PC/Windows**

References Further reading External links Official pages AutoCAD Full Crack Team blog Official AutoCAD Cracked Version Help Community forums Category:Autodesk Category:Computer-aided design software Category:Computer-aided design software for Windows Category:3D graphics software Category:Computer-aided design software for Linux Category:Computer-aided design software for macOS Category:Computeraided design software for Windows Category:3D computer graphics software for Linux Category:3D graphics software for macOS Category:3D graphics software for Windows Category:Computer-aided design software for Linux Category:Computer-aided design software for MacOS Category:1998 softwarea)(2)(A). The district court appropriately credited the testimony of the government agent regarding the manner in which he set up the controlled buy, the confidential informant's probable motivation in providing the information, and the agent's experience in undercover operations. We have taken special note of the agent's experience in conducting controlled buys, and credited his testimony regarding the importance of establishing a controlled buy before any other investigation is undertaken. We have never accepted the proposition that the government is compelled to wait until after controlled buys have been set up in order to avoid liability for false statements. United States v. Gaudin, 515 U.S. 506, 522 (1995) (Scalia, J., dissenting). The Agent's experience and his acknowledgment of that experience also lends credence to the information that underlies the Agent's report to the AUSA, that the confidential informant gave him "specific information that [the controlled buy] was to take place and that [the informant] would provide proof to the authorities that he had purchased heroin from [Yasir]." R., Vol. II at 18. As in United States v. Prince, 647 F.3d 1257, 1264 (10th Cir. 2011), "[w]hile this corroboration may have been minimal, the minimal corroboration was nonetheless adequate for the purposes of our materiality inquiry." Where an affidavit includes a misrepresentation of a material fact and the fact is not significant enough to undermine the reliability of the evidence a1d647c40b

#### **AutoCAD Crack +**

You have access to the following menu by pressing the "C" key: Maintain A Layout Autocad changes every new size of the drawings or documents. It needs to create a new size and then it has to update the previous one to take into account changes in the drawing. To speed up the process, first you will need to maintain the previous size of the drawing or document. If you do not do this, you can not have the first size and then you can not change the settings. \*The previous size is the current object that you will need to create the new one. In the case of the document, there will be a file reference, which contains a reference number, that you will need to maintain. Locate The Design Elements You will need to locate the design elements, so that you can create new ones of the same size. Locate A Design Element Locate the design element that you want to create a new size. At the top of the screen you will see the option to create a new size. Then you will see the following options: Select Size You will be prompted to select the size of the new size. Size Desired A number between 0 and 99999 will be automatically calculated based on the aspect ratio. To create a new size that is the same size as the design element, you need to select the same number of rows and columns. The cursor will now be on the center of the size. You will now be able to edit the size, by changing the values in the color bar. \*You can also change the units of the size by clicking on the small diamond on the corner of the color bar. This opens up the dialog where you can change the size and units. Auto Place After selecting the size of the object, you will have the option to Automatically place the object. \*If you do not want to use the Auto Place option, you can deselect it in the next option. To quickly change the placement of the object, you can press the shift key and click on the desired location. After changing the Auto Place option, you will now have the option to: Use the Z Position

## **What's New In?**

Design and Analysis Workflow: Gain new perspectives to solve design problems. Visualize, navigate, and animate a model in new ways. (video: 1:52 min.) Markup & Design Assistance: Work with dynamic editing. Create, organize, and track annotations to your drawings. Start annotation directly in the drawing. Use selection objects to navigate through complex drawings, and edit directly within your annotation tool. (video: 1:59 min.) New Document and Sheet Features: Update 2D drawings with 3D visualizations and animations. Edit your 3D model or place building components, without needing to switch to 3D. (video: 2:00 min.) Project Management & File Sharing: Easily open and manage multiple projects at once. Share your drawings, annotations, and design ideas with others and keep up with collaborators. New 2D Features: New project templates, new sources, and new imports. Add and edit shapes quickly, with new symbol tools. Save time with updated filters. You can now import and export to and from PDF, EPS, and PSD files. New Filters: Export data to Excel. The Base Circle shape is now included with AutoCAD. Automatic graph command for X, Y, and Z axis. Diagrams in blueprints. Drafting and symbols. Grids. Resize and fit tools. Reverse, mirror, and flip tools. Smoothing option. Show/hide the grid. Submenu tool. Tabs in the toolbar. Trim tool. Trim and expand tool. Type converters. Undo/redo now works on a single object. New Toolbar: Navigation menu. Align menu. Rotate tool. Snap options. World coord/extents tool. Scale tool. Drawing manager. Insert menu. Pen and brush tool. Shape tool. Pick tool. Cut tool. Copy tool. Paste tool. Edit tool. Undo/Redo tool. Zoom tool. Visibility toggle. New

# **System Requirements For AutoCAD:**

\* Windows 10 (1903, 1809) or later. \* DirectX11 graphics device with 1 GB of video RAM and 64-bit OS \* Dual Core processor (2 GHz or better recommended) \* 1 GB of available hard drive space \* 800 MB of free RAM \* Internet connection \* 1280×720 HD monitor or TV with Windows Media Center \* Your mission is simple: download as many music albums as you can and send them to your PC. The more albums you can download, the better!

Related links: